*JISSN*: 2620-6897 (Cetak) ISSN: 2620-6900 (Online)

Volume 5, Nomor 1, April 2022 IR E rerakrad tasi **JURNAL INFORMATIKA & REKAYASA ELEKTRONIKA**  $-1-20$ 

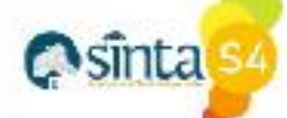

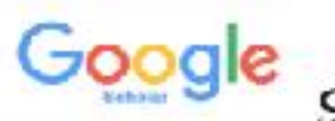

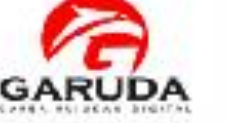

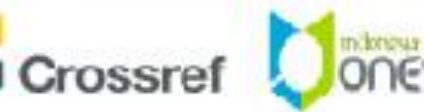

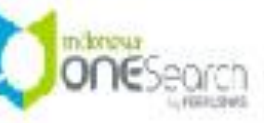

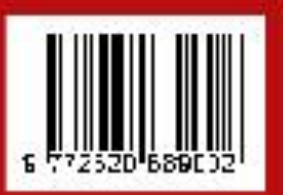

Diterbitkan Oleh LPPM STMIK Lombok Jln. Basuki Rahmat No.105 Praya, Lombok Tengah - NTB e-journal.stmiklombok.ac.id/jire - Telp dan Fax (0370) 654310

email. Ippm@stmiklombok.ac.id

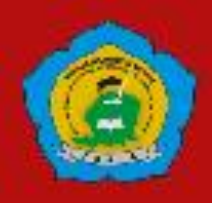

# **DEWAN REDAKSI**

**Jurnal Manager Wire Bagye, S.Kom.,M.Kom** *(STMIK Lombok, SINTA ID : 5992010) Reviewer :* **Resad Setyadi.,S.T.,S.Si.,MMSI.,Ph,D (cand**) - *Institut Teknologi Telkom Purwokerto SCOPUS ID* : 57204172534 *SINTA ID* : 6113570 **Yesaya Tommy Paulus, S.Kom., MT., Ph.D.** - *STMIK Dipanegara Makassar SCOPUS ID* : 57202829909 *SINTA ID* : 6002004 **Dr. Cucut Susanto, S. Kom. MSi.** - *STMIK Dipanegara Makassar SINTA ID* : 6138863 **Muhamad Malik Mutoffar, ST., MM., CNSS**- *Sekolah Tinggi Teknologi Bandung SINTA ID* : 6013819 **David, M.Cs.,M.Kom** - *STMIK Pontianak SCOPUS ID* : 57200208543 *SINTA ID* : 5977352 **Indo Intan, S.T., M.T.** *STMIK - Dipanegara Makassar SCOPUS ID :* 57200209088 *SINTA ID* : 6127241 **I Wayan Agus Arimbawa, ST.,M.Eng.** - *Universitas Mataram SINTA ID* : 5973017 **Muhammad FauziZulkarnaen, ST.,M.Eng**. - *STMIK Lombok SINTA ID* : 6663733 **Yunanri.W, S.T. M. Kom** - *UniversitasTeknologi Sumbawa (U.T.S) SINTA ID* : 6723103 **Sitti Aisa, S.Kom.,M.T** - *STMIK Dipanegara Makassar SINTA ID* : 6153893 **Sanjaya Pinem, S.Kom, M.Sc** . - *Universitas Efarina SINTA ID* : 6689679 **Zamah Sari, S.T., M.T.** - *Universitas Muhammadiyah Malang SCOPUS ID :* 57200561737 *SINTA ID* : 6015594 **Fredy Windana, S.Kom., MT** - *Sekolah Tinggi Teknologi Stikma Internasional SINTA ID* : 5974460 **Hairul Fahmi, M.Kom**. - *STMIK Lombok SINTA ID* : 5983160 **Sofiansyah Fadli, S.Kom.,M.Kom**.- *STMIK Lombok SINTA ID* : 6073057 *Editor :*

**Ahmad Tantoni, S.Kom.,M.Kom.**- *STMIK Lombok*

**Halena Muna Bekata, M.Pd.** - *Universitas Tribuana Kalabahi, SINTA ID : 6168815*

*Desain Grafis& Web Maintenance* **Jihadul Akbar,S.Kom**.- *STMIK Lombok*

*Secretariat* **Sofiansyah Fadli, S.Kom., M.Kom** - *STMIK Lombok*

*ISSN. 2620-6900 (Online) 2620-6897 (Cetak)* ii

# **DAFTAR ISI**

- 1 PERBANDINGAN ALGORITME NAÏVE BAYES DAN KNN TERHADAP DATA PENERIMAAN BEASISWA (Studi Kasus Lembaga Beasiswa Baznas Jabar) *Muhamad Riyyan, Hafiz Firdaus* **01-10**
- 2 ANALISIS SENTIMEN PEJUALAN JAFRA DALAM PANDEMI COVID-19 DENGAN ALGORITMA KLASIFIKASI *Petrus Damianus Batlayeri, Windu Gatta* **11-18**
- 3 PEMERINGKATAN KASUS COVID-19 DI NEGARA-NEGARA ASEAN MENGGUNAKAN PAIRWISE COMPARISON DAN TOPSIS *Jundi Abdurrobbi, Saefurrohman* **19-31**
- 4 PERBANDINGAN CHAOTIC ELEPHANT HERDING OPTIMIZATION DAN ELEPHANT SWARM WATER SEARCH ALGORITHM *Ai Nurhayati* **32-40**
- 5 STUDI PENYESUAIAN PERANGKAT LUNAK EIDORS PADA SISTEM ELECTRICAL IMPEDANCE TOMOGRAPHY (EIT) UNTUK MENINGKATKAN AKURASI CITRA **OBIEK** *Akbar Sujiwa, Atmiasri* **41-52**
- 6 PERANCANGAN HOUR METER BERBASIS INTERNET OF THING MENGGUNAKAN LOGIKA FUZZY *Yuliyanto Agung Prabowo, Leonardus Eko Utomo Mandala Putra*  **53-61**
- 7 DETEKSI SUARA CHORD PIANO MENGGUNAKAN METODE CONVOLUTIONAL NEURAL NETWORK *Fajar Ferdiawan, Budi Hartono*  **62-68**
- 8 IMPLEMENTASI METODE AHP-SAW DALAM PENGAMBILAN KEPUTUSAN PEMBERIAN BANSOS DI KELURAHAN JLEGONG *Agus Ariyanto, Aji Supriyanto* **69-81**
- 9 IMPLEMENTASI FUZZY CASE BASED REASONING UNTUK DIAGNOSA PENYAKIT TANAMAN PADI *Heru Yudia Setyo Anggoro, Wiwien Hadikurniawati*  **82-91**
- 10 SISTEM PREDIKSI PEMESANAN DAN PENGENDALIAN STOK BARANG MENGGUNAKAN METODE EOQ DAN ROP PADA APOTEK SETIA KAWAN PATI *Muhamad Reza Pratama, Aji Supriyanto* **92-102**
- 11 SISTEM DETEKSI MODEL MENGGUNAKAN METODE BACKGROUND SUBTRACTION *Ketty Siti Salamah, Imelda Uli Vistalina, Muklas Iqbal Danifan* **103-110**
- 12 KOMBINASI APLIKASI RIWAYAT PERJALANAN DAN SIG SEBAGAI PENCEGAHAN **111-120** COVID-19 *Andhy Sulistyo, Resmiaini*
- 13 PENGEMBANGAN SISTEM INFORMASI PERTANIAN BERBASIS KECERDASAN BUATAN (E-TANDUR) DALAM MENUNJANG PERTUMBUHAN PERTANIAN MASYARAKAT DAERAH KABUPATEN BANDUNG DENGAN METODE GEOGRAPHIC INFORMATION SYSTEM (GIS) DAN INTERNET OF THINGS (IOT) *Nina Amalia, Oscar Rachman, Desy Puspa Rahayu* **121-130**
- 14 RANCANG BANGUN PROTOTYPE SMART LUGGAGE PEOPLE FOLLOWER *Fahreza Pradana, Irma Salamah, Mohammad Fadhli* **131-139**
- 15 PENGARUH IMPLEMENTASI KERNEL BASED VIRTUAL MACHINE PADA SERVER **140-152**VPS TERHADAP PEMAKAIAN CPU, MEMORY DAN HARDDISK *Raisul Azhar, Heroe Santoso, Bambang Krismono*

# **PENGARUH IMPLEMENTASI KERNEL BASED VIRTUAL MACHINE PADA SERVER VPS TERHADAP PEMAKAIAN CPU MEMORY DAN HARDDISK**

#### **Raisul Azhar<sup>1</sup> Heroe Santoso2 Bambang Krismono<sup>3</sup>**

1,2,3Program Studi Ilmu Komputer, Universitas Bumigora

Jln. Ismail Marzuki No.22 Cakranegara-Mataram

<sup>1</sup> <u>[raisulazhar@universitasbumigora.ac.id](mailto:raisulazhar@universitasbumigora.ac.id)  <sup>2</sup> [heroe\\_santoso@yahoo.com](mailto:heroe_santoso@yahoo.com)  <sup>3</sup>[bkrismono@stmikbumigora.ac.id](mailto:bkrismono@stmikbumigora.ac.id)</u>

# *Abstract*

 *Virtualization can be interpreted in the world of information technology is the use of computers in the computer itself, which is implemented using software. One Virtual Machine (VM) is able to handle the entire hardware system (hardware), such as processors, memory to the relationship with Input/Output such as network cards, so that the use of Operating Systems (OS) with different platforms and versions can be run at the same time. Each Operating System used is placed in a fixed location or partition. In the use of virtualization, the OS that acts as the "parent" in the computer is called the Host. Virtualization itself can be applied to various types of OS such as Windows, Linux, Mac OS, to Router OS used by Mikrotik. With the use of virtualization, the advantage is to minimize the resources used. Virtualization also provides flexibility in choosing the right OS for the many types of servers that you want to deploy. This study applies the Network Development Life Cycle (NDLC) method in conducting a Performance Analysis of the Implementation of KVM Virtualization on a VPS server by observing memory, cpu and hard disk usage which is carried out in prototype simulation with the help of a virtual machine application. The adopted NDLC stages are analysis, design, and simulation prototyping. The results showed that the use of cpu, memory, and hdd (read and write) when the computer is idle and when virtualization is running. Based on the results of tests and observations carried out with the glances application, on the parameters of cpu, memory and hdd (read and write) abnormal conditions were obtained with the highest use of cpu 89.72%, memory 80.72% and hdd read 13.448 Mb, and hdd write 0 ,2330 Mb, because it is concluded that the CPU and memory usage exceeds the normal limit of 80%.*

*Keywords: Virtual Machine, KVM, Cloud Computing, Server, VPS*

# **Abstrak**

Virtualisasi dapat diartikan dalam dunia teknologi informasi adalah penggunaan komputer di dalam computer itu sendiri, yang diimplementasikan dengan menggunakan perangkat lunak. Satu Virtual Machine (VM) mampu menangani keseluruhan sistem perangkat keras (hardware), seperti processor, memori sampai dengan hubungannya dengan Input/Output seperti network card, sehingga penggunaan Operating System (OS) yang berbeda platform dan versi mampu dijalankan pada saat yang bersamaan. Setiap Sistem Operasi yang dipergunakan ditempatkan pada lokasi atau partisi yang tetap. Dalam pemanfaatan virtualisasi, OS yang berperan sebagai "induk" dalam komputer disebut Host. Virtualisasi sendiri dapat diterapkan Pada berbagai jenis OS seperti windows, linux, mac OS, hingga RouterOS yang digunakan oleh mikrotik. Dengan pemanfaatan virtualisasi, keuntungan yang didapat adalah meminimalisasi resources yang digunakan. Virtualisasi juga menyediakan fleksibilitas dalam memilih OS yang tepat untuk banyak jenis server yang ingin diterapkan. Penelitian ini menerapkan metode Network Develoment Life Cycle (NDLC) dalam melakukan Analisa Kinerja terhadap Penerapan Virtualisasi KVM pada server VPS dengan mengamati pemakaian memori, cpu dan hardisk yang dilakukan secara simulasi protype dengan bantuan aplikasi virtual mesin. Tahapan NDLC yang diadopsi yaitu analisys, design, dan simulation prototyping. Hasil penelitian diperoleh bahwa penggunaan cpu, memory, dan hdd (read dan write) saat komputer dalam keadaan idle dan Saat virtualisasi dijalankan. Berdasarkan hasil pengujian dan pengamatan dilakukan dengan aplikasi glances, pada parameter cpu, memory dan hdd (read dan write) diperoleh kondisi tidak normal dengan penggunaan tertinggi cpu 89,72%, memory 80,72% dan hdd read 13,448 Mb, dan hdd write 0,2330 Mb, karena disimpulkan pemakaian cpu dan memory melebihi batas normal yaitu 80%.

**Kata kunci:** Virtual Machine, KVM, Cloud Computing, Server, VPS

*ISSN. 2620-6900 (Online) 2620-6897 (Cetak)* 141

# **1. PENDAHULUAN**

Dewasa ini perusahaan dan beberapa pelaku bisnis menerapkan teknologi Cloud Computing untuk meningkatkan kinerjanya. Beberapa sebab kenapa perusahaan atau pelaku bisnis tersebut mempergunakan penyimpanan di internet terutama dalam pemanfaatan Cloud Computing. Hal ini disebabkan mudahnya mempergunakan fasilitas internet dikarenakan semua layanan telah diberikan seperti contohnya keberadaan layanan pada google drive pada layanan penggunaan email sebagai media penyimpanan virtual, sehingga pemanfaatan inprastruktur secara phisik tidak diperlukan lagi oleh sebuah perusahaan. menyediakan layanan penyimpanan tentunya berharap akan mampu mengurangi masalah pembiayaan yang diperuntukkan dalam membangun inprastruktur terutama dalam penyediaan perangkat keras dan perangkat lunak yang tergolong mahal. Keuntungan lain yang diperoleh perusahaan yaitu jika menerapkan media penyimpanan secara cloud computing atau pemanfaatan internet adalah perusahaan tidak harus menyediakan staf ahli yang mempunyai keahlian yang spesifik mengenai penguasaan teknologi informasi karena hal tersebut telah didukung oleh perusahaan yang menyediakan layanan penyimpanan[1].

Dengan adanya cloud computing, semua sumber-sumber data perusahaan dapat diakses dari manapun seorang karyawan berada baik didalam maupun diluar perusahaan dengan mempergunakan alat komunikasi seperti Handphone atau smarthone yang dewasa ini semakin canggih dari sisi teknologi sehingga fiture-fiture yang dimiliki dapat menampilkan file yang diginkan dan melakukan perubahan perubahan, penambahan dan penghapusan data yang diinginkan. Kekurangan menggunakan cloud computing terdapat pada pengguna tidak dapat mengetahui posisi atau letak dimana data berada hal ini sepenuhnya dilakukan oleh pihak provider. [2]

Ketika sebuah data atau file dilakukan penyimpanan dalam bentuk virtual, tentunya kerusakan yang akan mudah terjadi berupa file yang mengalami kerusakan akibat virus atau terjadi karena sebab lain, hal ini sangat sulit tertangani dengan sempurna karena hanya mengharapkan pihak provider dalam hal recovery dan apa lagi ketika terjadi provider mengalami kepailitan masalah pendanaan.[3]

Berdasarkan resiko tersebut komponen utama yang dipergunakan oleh provider cloud compuing untuk menjaga kesetabilan dan kehandalan cloud computing yang dibangunnya adalah dengan menerapkan virtualisasi. Virtualisasi merupakan faktor penting jika menerapkan claoud computing, karena terdapat sistem operasi dan program aplikasi yang ditempatkan pada mesin virtual itu sendiri. Konsep Virtualisasi mempunyai cara dalam membentuk komputer user atau group komputer secara tidak nyata/virtual dan membentuk jaringan dari perangkat hardware komputer virtual untuk saling tergabung antara satu komputer dengan lainnya.[4]

Satu unit komputer yang berfungsi sebagai mesin virtual akan mampu memformulasikan semua sistem hardware komputer yang ada, dimulai dari CPU atau *processor* sampai dengan kartu jaringan atau Network Interface Card (NIC), hal ini menyebabkan sistem operasi yang mempunyai versi atau platform yang berbeda akan mampu berjalan secara terus menerus, tanpa saling mengganggu. Pada Setiap Sistem operasi akan berjalan pada lokasi perangkat lunak tau software yang berbeda secara *tetap*. Bentuk Virtualisasi sendiri dapat diterapkan pada berbagai jenis OS seperti: *windows*, *linux*, *mac OS*, hingga *RouterOS*. [3]

Virtualisasi mampu melakukan eksekusi beberapa OS untuk berjalan secara bersamasama di dalam beberapa atau sekelompok komputer mesin virtual pada satu unit hardware komputer fisik yang dpergunakan, sehingga mempunyai kemampuan yang sama jika pengguna menggunakan hardware komputer phisik pada umumnya yang banyak dipakai.[4]

Salah satu penerapan platform virtualisasi adalah dengan menggunakan Kernel Based Virtual Mechine (KVM) disamping terdapat platform lain seperti OpenVZ dan XEN. KVM adalah suatu cara untuk membuat virtualisasi pada pada mesin komputer yang khususnya terintall pada sistem operasi linux dengan *hardware type* x86 (64-bit) dan juga dapat dipasang pada sistem operasi berbasis linux OS minimum *Server configuration* (No-GUI). Pembangunan sebuah Cloud Computing sangat dipengaruhi oleh Virtualisasi yang dipergunakan termasuk jika mempergunakan KVM. Dalam virtualisasi ini, OS yang berperan sebagai "induk" dalam komputer disebut *Host.* Komputer yang bertindak sebagai Host tentu sangat menentukan atau mempengaruhi cepat dan lambatnya proses I/O masing-masing *Guest* OS yang dijalankannya. Kelemahan inilah yang

menjadi dasar peneliti ingin mengetahui bagaimana kinerja penerapan virtualisasi KVM jika difungsikan sebagai komputer Host dalam membangun *cloud computing*. Penelitian komputer yang bertidak sebagai host ini diteliti berdasarkan hardware dari parameter kecepatan access *CPU, Memory, Hdd read, dan Hdd write.* Sehingga hasil penelitian ini dapat menjadi rujukan berapa jumlah Virtual Mechine (VM) yang harus dipasang pada sebuah komputer yang bertindak sebagai Host sebelum membangun cloud computing yang dapat dipergunakan oleh user seperti perti perusahaan atau pelaku bisnis.

#### **2. TINJAUAN PUSTAKA DAN TEORI 2.1.Tinjauan Pustaka**

Implementasi Perangkat keras komputer (Hardware) secara phisik akan menjadi kendala dalam implementasi sebuah mesin Server terhadap penyediaan layanan seperti penyediaan resource untuk penyimpanan data, aplikasi. Beberapa langkah dalam menangani kekurangan hardware tersebut, seperti melakukan penyewaan hardware server, penyewaan dengan virtual server dengan sambungan internet atau dengan melakukan virtualisasi pada komputer yang bertindak sebagai server. Salah satu cara untuk melakukan efisiensi anggaran dalam penerapan teknologi informasi adalah dengan melakukan virtualisasi terhadap Server komputer yang dipergunakan. [2]

 Penelitian Widarma [5] Virtualisasi adalah suatu bentuk membagi sumber atau resource serta sumberdaya yang terdapat pada suatu perangkat seperti server. Jika terjadi penambahan suatu sistem atau aplikasi, maka tidak diperlukan menyediakan perangkat server yang baru secara phisik. Penelitian yang dilakukan dengan menerapkan konsep Virtualisasi pada pada mesin Server pada salah satu perguruan tinggi yang difokuskan untuk mengetahui optimalisasi pada perangkat server, dengan menghasilkan rancangan topologi dalam bentuk virtualiasi server dengan menggunakan aplikasi VMWare Hypervisor ESXi 5.5 dan mengujikan terhadap sepuluh sistem informasi yang ada pada kampus tersebut. Hasil yang diperoleh dengan menggunakan spessifikasi Server Cisco UCS dengan Processor Intel Xeon 8 Cor dan kapasitas Memory 32 GB. Hasil yang diperoleh ke sepuluh sistem informasi tersebut mampu dijalankan dengan virtualasi yang dibangun dan optimalisasi penggunaan memori dan prosesor dapat disesuaikan dengan beban

kerja pada virtualisasi sehingga tidak membuang resource yang masih ada. Jika terjadi penambahan terhadap resource virtual machine(VM) yang dipergunakan maka resource virtual machine lain tidak terjadi perubahan.

Penelitian [6] virtualisasi satu mesin fisik dijadikan sebuah sumber daya bersama yang dapat dibagi dan dipakai oleh beberapa layanan sekaligus. Setiap layanan tersebut ditempatkan dalam sebuah wadah disebut kontainer. Setiap kontainer dari mesin virtual memiliki sumber daya masing-masing. Sumber daya tersebut dialokasikan diatur oleh hypervisor-nya. Penelitian dilakukan dengan memvirtualisasi server menggunakan ProxmoxVE. Hal ini dimaksudkan untuk mengetahui ketergantungan antar mesin virtual yang berjalan di atas ProxmoxVE. Metode yang digunakan dengan melakukan pengujian dengan memberi pembebanan sesuai skenario yang dibangun. Hasil yang diperoleh ProxmoxVE dapat menjalankan mesin virtual secara penuh layaknya baremetal hypervisor dengan tidak adanya saling keterkaitan antar mesin virtual yang diujikan.

Penelitian [7] mengimplementasikan sistem virtualisasi server terhadap server existing. Metode yang digunakan adalah metode re-engineering dengan merubah operating sistem utamanya yang digunakan oleh perangkat keras server existing. Operating sistem server existing, akan diganti dengan operating sistem baru sebagai operating sistem virtualisasi. Operating sistem yang akan digunakan adalah proxmox dengan model virtualisasi KVM. Hasil penelitian diperoleh penggunaan virtual private server dengan model KVM sangat mempermudah dalam pembuatan virtualisasi server. Virtual private server telah dibangun dan sistem aplikasi existing dan baru telah berjalan dengan baik sehingga implementasi virtual private server dengan model KVM telah berhasil dilakukan

Berdasarkan penelitian terdahulu seperti diatas lebih menekankan kemampuan berjalaannya penggunaan teknologi virtualisasi dengan aplikasi tertentu seperti Vmware HyperVisor, ProxmoxVE termasuk adanya penelitian yang menerapkan Kernel Based Vitual Machine (KVM) pada virtualisasi mesin virtual Private Server. Namun belum ditemukan penelitian yang lebih menekankan pengaruhnya Penggunaan Teknologi Virtualisasi terutama Model KVM terhadap spesfikasi hardware server yang dipergunakan terutama terhadap penggunaan CPU, Memori dan Hardisk jika

teknologi virtualisasi digunakan kedalam beberapa Virtual Machine didalam satu mesin phisik Server. Maka dari itu penelitian lebih difokuskan pada spesfikasi hardware Server yang dipergunakan jika menerapkan sistem virtualisasi dan pengaruhnya terahadap proses berjalannya Virtual Machine.

# **2.2.** *Virtualisasi*

 Virtualisasi merupakan istilah umum yang mengacu kepada abstraksi dari sumber daya komputer untuk menyatakan atau membuat sesuatu menjadi nyata seperti membuat sebuah simulasi dari perangkat keras, sistem operasi, jaringan maupun yang lainnya. Di bidang teknologi informasi, virtualisasi digunakan sebagai sarana untuk improvisasi skalabilitas dari perangkat keras yang ada.[8] Virtualisasi/Virtualization digunakan untuk mengemulasikan perangkat fisik komputer, dengan cara membuatnya seolah– olah perangkat tersebut tidak ada (disembunyikan) atau bahkan menciptakan perangkat yang tidak ada menjadi ada.[9]

Proses virtualisasi juga disebut sebagai *platform virtualization*. Berdasarkan sifat dan karakter dari masing-masing jenis, tipe virtualisasi antaralain Virtualisasi Memori, Virtualisasi Media Penyimpanan, Virtualisasi Perangkat Keras, Virtualisasi Data.[10] Dalam *hardware virtualization*, perangkat lunak bekerja membentuk sebuah *virtual Machine* yang bertindak seolah-olah seperti sebuah komputer asli dengan sebuah sistem operasi terinstall di dalamnya.

*Software* atau *firmware* yang menciptakan *virtual Machine* pada *hardware host* disebut *hypervisor* atau *Virtual Machine Monitor* (VMM). *Hypervisor* dalam dunia komputer adalah suatu *platform* dasar virtualisasi yang memperbolehkan beberapa sistem operasi berjalan sekaligus dalam suatu komputer secara bersamaan. [11]

#### **2.3.Kernel Based Virtual Machine**

Pada gambar.1 KVM atau *Kernel-Based Virtual Machine* adalah teknologi virtualisasi full hardware yang diperuntukkan serta dijalankan dengan sistem operasi Linux. KVM juga sangat baik digunakan pada tipe CPU x86 (64 bit).[12]

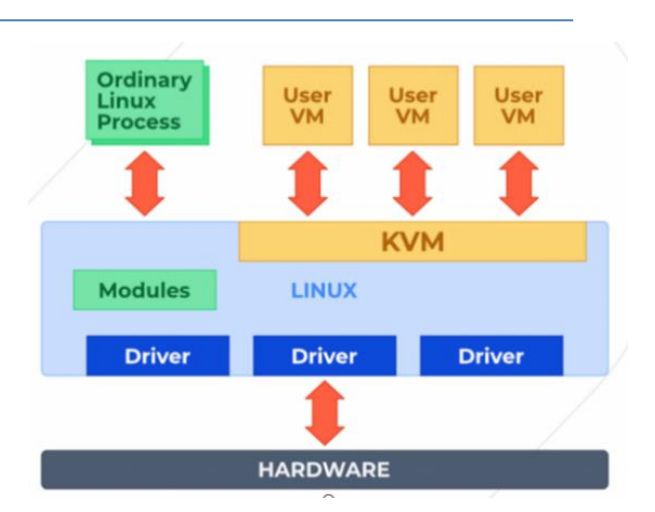

Gambar 1. Model Kernel Based Virtual Machine

Jenis virtualisasi VPS ini memiliki **komponen hypervisor**, seperti Pengatur memori, Penjadwal proses, I/O stack, Device drivers, Pengaturan keamanan dan Network stack. Dengan perangkat tersebut, hypervisor KVM dapat diinstal langsung di atas server fisik (baremetal). Sehingga dapat menjadi sistem host yang stabil karena tidak berjalan di Operating System (OS) lain. [13] Dari sisi keamanan, KVM lebih unggul ketimbang penggunaan container seperti OpenVZ Karena masing-masing Guest OS akan menggunakan kernel-nya sendiri.

#### **3. METODOLOGI PENELITIAN**

Metode penelitian yang digunakan dalam penelitian ini, menggunakan metodologi *Network Development Life Cycle* (NDLC). NDLC adalah suatu metode yang dikhususkan untuk pengembangan serta perancangan inprastruktur jaringan komputer dengan menganalsisis siklus yang terjadi terhadap tahapan-tahapan pembangunan jaringan komputer yang melibatkan software dan hardware pada inprastruktur jaringan komputer tesebut agar mudah dilakukan monitoring untuk mengetahui statistik kinerja terhadap jaringan tersebut.. Terdapat 6 tahapan yang terdapat pada NDLC yaitu tahap *analysis, tahap design, tahap simulation prototype, tahap implementation, monitoring* dan *management*. [14] Detail metode NDLC seperti terlihat pada gambar 2 dibawah ini.

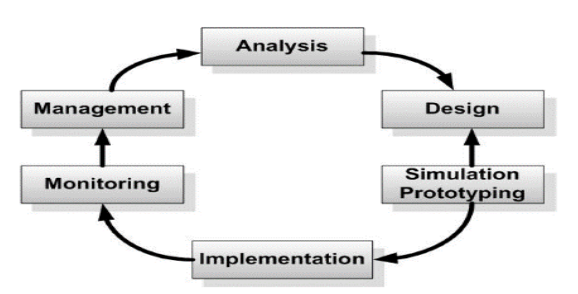

Gambar 2. Metodologi Jaringan NDLC

Dari enam tahap siklus yang dipergunakan untuk menganalisis statistik dan kinerja jaringan komputer tersebut, penelitian ini hanya mengadopsi tiga tahap berdasarkan kebutuhan penelitian ini yaitu tahap analysis, desain dan melakukan simulation protyping terhadap pelaksanaan sistem yang dibangun.

Pada Tahap Analysis di metode ini menerapkan analisis terhadap kebutuhan yang dipergunakan dalam memanfaatkan KVM yang mencakup analisis hardware dan software yang dipergunakan, analisis terhadap permasalahan yang terjadi, analisis kemauan pengguna, dan analisis terhadap topologi atau network yang dipergunakan atau berjalan saat ini. Sedangkan pada tahap Design dilakukan pembuatan gambar desain topologi jaringan komputer yang direncanakan akan dikembangkan ke depan dan sekaligus digunakan untuk melakukan pengujian Desain yang dapat berupa design structure topology, design access data, desain tata layout perkabelan, dan lain sebagainya yang akan memberikan gambaran yang jelas tentang jaringan yang akan diterapkan. Tahap terakhir yang dilakukan ada;ah Simulation Prototype, dimana dilakukan simuasi secara protype dengan bantuan tools/aplikasi khusus di bidang network komputer yang akan dilakukan, penelitian ini menggunakan aplikasi virtualisasi mechine sebagai tools simulasi yang dibangun.[15] Untuk memperjelas tahapantahapan yang dilakukan dipenelitian ini, berikut adalah detail dari tiga tahapan yang dilakukan.

#### **3.1** *Analysis* **(Analisa)**

Analisa yang dimaksudkan pada penelitian ini berupa survey yang dilakukan untuk menentukan spesifikasi kebutuhan sistem yang digunakan terutama kebutuhan hardware dan software sebagai dasar menentukan desain rancangn pengujian pada penelitian. Hal ini menjadi acuan dalam merancang atau membuat sistem sehingga dapat menetapkan kuantitas serta daya dukung yang harus dipenuhi oleh sistem. Spesifikasi yang dibutuhkan pada *software* dan *hardware* pada sistem yang akan dikembangkan pada penelitian dengan virtualisasi *KVM (Kernel-Based Virtual Machine) ditentukan terlebuh dahulu* spesifikasi hardware komputer phisik yang dipergunakan seperti pada tabel.1 dibawah ini:

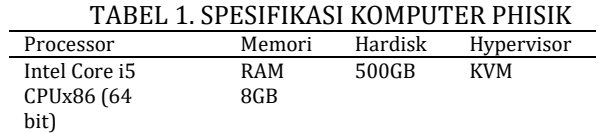

Sedangkan dalam melakukan analisa terhadap kinerja virtualisasi *KVM (Kernel-Based Virtual Machine, terbagi atas 3 Virtual Manager(VM) yaitu VM1,VM2 dan VM3 yang dikombinasikan dengan penggunaa memori 512MB dan 1GB dengan kapasitas hardisk 100GB. Adapun* spesifikasi hardware dan software komputer yang dibentuk didalam peneltian ini seperti pada tabel.2 dibawah ini:

TABEL 2. SPESIFIKASI VIRTUAL MANAGER

| Virtual         | Memori          | Hardisk                | Sistem Operasi    |
|-----------------|-----------------|------------------------|-------------------|
| Mesin           |                 |                        |                   |
| VM.1            | 512MB           | 100GB                  | Linux Ubuntu      |
|                 |                 |                        | 14.04.LTS Dekstop |
| VM 2            | 512MB           | 100GB                  | Linux IIhuntu     |
|                 |                 |                        | 14.04.LTS Dekstop |
| VM.3            | 512MB           | 100GB                  | Linux Ubuntu      |
|                 |                 |                        | 14.04.LTS Dekstop |
|                 |                 | Perubahan Kombinasi VM |                   |
| VM.1            | I GB            | 100GB                  | Linux Ubuntu      |
|                 |                 |                        | 14.04.LTS Dekstop |
| VM <sub>2</sub> | 1 <sub>GB</sub> | 100GB                  | Linux Ubuntu      |
|                 |                 |                        | 14.04.LTS Dekstop |
| VM3             | 1 <sub>GB</sub> | 100GB                  | Linux Ubuntu      |
|                 |                 |                        | 14.04.LTS Dekstop |

Disamping hardware dan software tersebut, penelitian menggunakan tools aplikasi Glances yang digunakan untuk monitoring kinerja penggunaan CPU, Memori dan Hardisk ketika virtualisasi tersebut dijalankan. Pada aplikasi tersebut pada terdapat display bagian Proses yang menampilkan informasi standar tentang setiap proses yang sedang berjalan. Hal ini tergantung pada mode tampilan dan ukuran layar terminal yang dipergunakan. Berikut adalah tiga fungsi sistem monitoring glances yang digunakan sebagai dasar pengamatan yang dilakukan seperti tertera pada tabel.2 dibawah ini:

TABEL 3. INFORMASI PENGUKURAN GLANCES

| CPU% | Prosentase Waktu proses CPU yang      |
|------|---------------------------------------|
|      | dibutuhkan dalam 1 siklus             |
| MEM% | jumlah memori RAM yang digunakan oleh |
|      | proses sebagai persentase dari total  |
|      | memori virtual di host                |

*JIRE (Jurnal Informatika & Rekayasa Elektronika) Volume 5, No 1, April 2022 <http://e-journal.stmiklombok.ac.id/index.php/jire>*

Hardisk Rs and Ws Pembacaan dan penelitianan hardisk dalam detik (Second)

Penentuan variabel pengukuran ini didasarkan untuk melihat efektifitas proses efektifitas berjalannya Virtual Manager (VM) ketika di jalankan oleh user. Efektifitas ini dilihat dan dibandingkan dengan kondisi sebuah komputer phisik menjalankan sebuah sistem operasi seperti Sistem Operasi Linux ataupun Sistem operasi Windows yang membutuhkan memori 2-4% jika terjadi idle dan 5% ketika berjalan pada saat booting.

#### **3.2** *Design* **(Rancangan)**

Dengan mengacu pada sumber data yang diperoleh terhadap analisis sebelumnya, maka pada tahapan ini dilakukan desain topologi jaringan pengujian protype. Desain pada tahap ini dengan mengacu *spesifikasi* yang telah didapat sebelumnya maka dibuat sebuah desain rancangan virtualisasi dengan menggunakan virtualisasi KVM yang dibuat berdasarkan kebutuhan hardware dan software yang telah ditentukan berdasarkan spesifikasi pada tabel 1 dan tabel 2. Virtualisasi yang akan menjadi *virtual-machine* dalam hal ini adalah *Kernelbased Virtual Machine* (KVM) yang di instalsi pada sistem operasi linux Ubuntu. Desain Topologi Jaringan Protype yang digunakan untuk pengujian KVM dilakukan dengan bentuk 1 Virtual Manager, 2 Virtual Manager dan 3 Virtual Manager. Bentuk desain pengujian untuk penerapan 1VM terdapat pada rancangan ini.

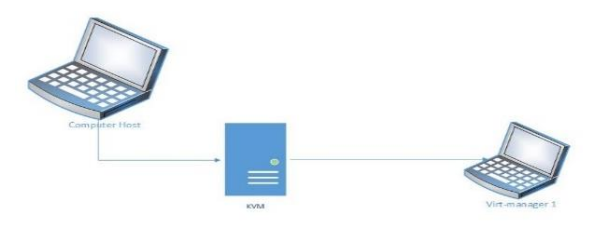

Gambar 3. Topologi Dengan 1 Virtual Manager

Dengan memecah desain topologi seperti ini, diharapkan dapat memudahkan peneliti dalam melakukan analisa dan melakukan pengujian. Dari desain topologi diatas dapat dijelaskan bahwa saat virtualisasi KVM dijalankan dan kemudian virtualisasi KVM menjalankan satu *Virtual-Manager*. Desain Topologi Jaringan Pengujian KVM dengan Dua *Virtual-Manager* seperti pada gambar 4 dibawah ini.

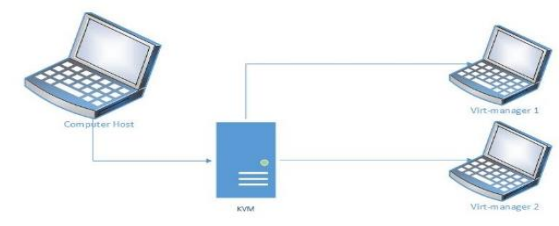

Gambar 4. Topologi Dengan 2 Virtual Manager

Hal yang sama juga dilakukan pada desain topologi yang kedua ini. Gambar diatas memperlihatkan ketika virtualisasi KVM dijalankan dan kemudian virtualisasi KVM menjalankan dua *Virtual-Manager* Desain Topologi Jaringan Pengujian KVM dengan Tiga *Virtual-Manager* seperti pada gambar 4 dibawah ini:

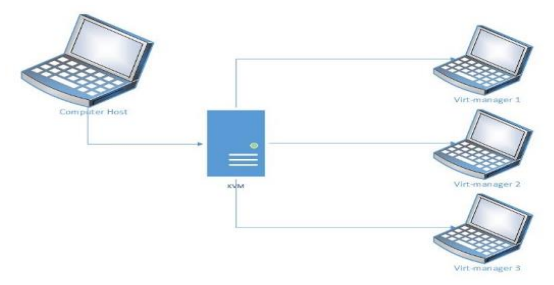

Gambar 5. Topologi Dengan 3 Virtual Manager

#### **3.3 Simulasi Prototyping**

Pada tahap ini dibuat dalam bentuk simulasi dalam bentuk scala laboratorium dalam arti membentuk protype simulasi dengan menggunakan satu unit komputer yang divirtualisasikan menggunakan KVM yang dinstalasi pada sistem operasi berbasis Linux. Ubuntu. Adapun beberapa tahapan simulasi protype yang dilakukan sebagai berikut:

#### a. **Tahap Instalasi Software Protype**

Berikut ini adalah instalasi perangkat lunak pendukung yang dilakukan dalam mempersiapkan analisa :

- Melakukan instalasi pada sistem operasi Linux dengan menggunakan *Linux Ubuntu 14.04 LTS Dekstop*
- Instalasi *Kernel-based Virtual Machine* (KVM) yang dapat membantu menjalankan beberapa sistem operasi yang berbeda tetapi pada penelitian ini penelitihanya menggunakan satu jenis sistem operasi saja.
- Instalasi yang sama dilakukan lagi sebanyak dua kali agar memiliki tiga *guest* dalam KVM tersebut.
- Mengatur *space memory* pada setiap *Virtual-Manager* dengan bentuk kombinasi memori RAM 512MB dan RAM 1GB dengan kapasitas

*Harddisk* 100 GB pada ketiga sistem operasi tersebut.

 Instalasi *Glances* diperlukan untuk mendapatkan data yang akurat pada saat pengujian. *Glances* merupakan aplikasi monitoring yang mudah dipahami dan sangat mudah untuk digunakan.

#### b. **Tahap Pengujian Simulation Protype**

Adapun pada tahap ini merupakan pengujian tahap simulasi. Pengujian dilakukan sebanyak lima kali percobaan dan kemudian menentukan *average* dari setiap masing-masing percobaan:

- Pengujian pertama dilakukan sebanyak lima kali dengan selang waktu tiga sampai empat detik pada saat komputer dalam keadaan diam *(idle).*
- Pengujian kedua dengan satu *Virtual-Manager* dilakukan sebanyak lima kali juga dengan selang waktu tiga sampai empat detik, pada posisi pengujian ini dibagi menjadi dua bagian yaitu: pada posisi saat *host* menjalankan satu *Virtual-Manager* dan pada posisi saat *Virtual-Manager satu* yang dijalankan pada KVM.
- Pengujian ketiga dengan dua *Virtual-Manager* diakukan sebanyak lima kali juga dengan selang waktu tiga sampai empat detik, pada posisi ini dilakukan tiga jenis pengujian yaitu pengujian pada posisi *host* saat *Virtual-Manager* dijalankan pada KVM, pengujian dengan posisi saat *Virtual-Manager satu* yang dijalankan pada KVM, dan pengujian dengan posisi saat *Virtual-Manager dua* yang dijalankan pada KVM.
- Pengujian ke empat dengan tiga *Virtual-Manager* dilakukan sebanyak lima kali juga dengan selang waktu tiga sampai empat detik, pada posisi ini dilakukan empat jenis pengujian yaitu penujian pada posisi *host* saat *Virtual-Manager* dijalankan pada KVM, pengujian dengan posisi saat *Virtual-Manager satu* yang dijalankan pada KVM, pengujian dengan posisi saat *Virtual-Manager dua* yang dijalankan pada KVM dan pengujian dengan posisi saat *Virtual-Manager tiga* yang dijalankan pada KVM.
- Pengamatan dilakukan menggunakan aplikasi *Glances* sebagai media monitoring agar mendapat data yang akurat terhadap *CPU, Memory,* dan *HDD (read dan write).*

#### **4. HASIL DAN PEMBAHASAN**

Berikut adalah hasil penelitian yang dilakukan berdasarkan besaran memori yang bervariasi ketika menerapkan KVM untuk membentuk Vitual Manager sebagai berikut:

**a. Besaran Kapasitas 100GB dengan masingmasing VM 1GB**

Pada gambar 6 merupakan hasil pengujian KVM dan pengamatan dengan mengamati perangkat hardisk drive (hdd) yang dibentuk dalam 3 Virtual Manager (VM) yang diatur masing-masing dengan kapasitas 100GB dengan kombinasi memori masing-masing 1GB pada saat komputer dalam dalam keadaan diam *(idle*). Pengamatan dilakukan dengan aplikasi glances yang bertujuan untuk mengetahui penggunaan *cpu*, *memory*, dan *hdd* pada saat kondisi *read*  dan pada saat kondisi *write (hdd read dan hdd write)*

| 1.47/2.27GHZ          |             |                | CPU                 |              | <b>34.7N</b>    | ntce:       |           | 4.58           | etx sw: |                | 6989 | <b>NEM</b> | 58.2%    | active:     | 574%                                                                                      | SHAP                          |
|-----------------------|-------------|----------------|---------------------|--------------|-----------------|-------------|-----------|----------------|---------|----------------|------|------------|----------|-------------|-------------------------------------------------------------------------------------------|-------------------------------|
| CPU [IIIII            |             | 34.7%          | user:               |              | 18.6%           | trac        |           | 8.BK           | inter:  |                | 1734 | total:     | 3.540    | Inactive:   | 1.600                                                                                     | total:                        |
| 1111111<br><b>NEN</b> |             | 58,231         |                     | system:      | 9.21            | towait:     |           | 0.9%           | sw.int: |                | 1372 | used:      | 2.060    | buffers:    | 46.8%                                                                                     | used:                         |
| SWAP I                |             |                | <b>081</b><br>idle: |              | 66.2%           | steal:      |           | 0.05           |         |                |      | free:      | 1.486    | cached:     | 1.756                                                                                     | free:                         |
| <b>NETWORK</b>        | Rx/s        | Tx/9           |                     |              |                 |             |           |                |         |                |      |            |          |             | TASKS 214 (402 thr), 2 run, 212 slp, 0 oth sorted automatically by cou percent. Flat view |                               |
| ethe                  | 65          | eb             |                     |              |                 |             |           |                |         |                |      |            |          |             |                                                                                           |                               |
| to                    | 6b          | øb             | <b>CPUN</b>         | <b>MEMIX</b> | VIRT            | RES         |           | PID USER       |         | NI S           |      | TIME+      | R/s      | W/s Command |                                                                                           |                               |
| Virbre                | Ob          | 6 <sub>b</sub> | 75.1                | 0.7          |                 | 255M 24:3M  | 2552 root |                |         | 0 R            |      | 0:02.75    | 10BK     |             |                                                                                           | 0 /usr/bin/python /usr/loc/   |
| <b>Wlans</b>          | 6b          | eb             | 73.9                |              | 3.8 1.610       | 136M        |           | 2441 kernelix3 |         | 0 <sub>5</sub> |      | 0:18.80    | в        |             |                                                                                           | 14K /usr/bin/python3 /usr/bi: |
|                       |             |                | 12.4                |              | 2.4 1.42C 87.5M |             |           | 2091 kernelix3 |         | <b>B</b> 5     |      | 0:05.50    | 0        | 8 comptz    |                                                                                           |                               |
| DISK 1/0              | R/s         | W/s            | 11B                 |              | 1.4 1.140 49.48 |             | 1378 root |                |         | 0 <sub>5</sub> |      | 0:05.10    | ٨        |             |                                                                                           | 8 /usr/bln/X -core to -seal   |
| sda1                  | ٥           | 75K            | 4.0                 | 0.3          |                 | 365M 9.88M  |           | 2019 kernelix3 |         | $-11.5$        |      | 0:81.31    | ò        |             |                                                                                           | 8 /usr/bin/pulseaudio -- sta  |
| sr8                   | a           | e              | 3.5                 | 8.6          | 0               | B           |           | 32 root        |         | 8S             |      | 0:03.58    | ē        | B ccuos/3   |                                                                                           |                               |
|                       |             |                | 0.0                 | 0.0          | o               | ø           |           | 54 root        |         | 0S             |      | 0:00.00    | O        | 8 kswapd8   |                                                                                           |                               |
| FILE SYS              | <b>Used</b> | Total          | 0.0                 | 6.2          |                 | 3388 S. 598 |           | 1984 kernelix1 |         | 05             |      | 0:83.10    | $\theta$ |             |                                                                                           | a /usr/lib/ovfs/gvfsd-fuse    |
| $/$ (sdai)            | 3880        | 458C           | 0.8                 | 6.0          |                 | ø           |           | 58 root        |         | 85             |      | 0:08.60    | $\theta$ |             | 6 kworker/u8:1                                                                            |                               |
|                       |             |                | 0.0                 | 8.2          |                 | 256K 6.98M  |           | 1298 whoopslin |         | 85             |      | 6:83.68    | ē        |             | 8 whoopsie                                                                                |                               |
| IRQ                   |             | Rate/s         | 0.0                 | 6.1          |                 | 174M 4.64M  |           | 2000 kernelix3 |         | 0 <sub>5</sub> |      | 0:00.10    | e        |             |                                                                                           | 0 /usr/lib/dconf/dconf-serv   |
| toc                   |             | 3789           | 0.8                 | 8.0          |                 | Ů           | 1484 root |                |         | 6S             |      | 0:88.88    | 0        | e kauditd   |                                                                                           |                               |
| TLB                   |             | 889            | 0.0                 |              | 0.1 38.4M 3.44M |             |           | 1962 kernelix3 |         | B S            |      | 0:08.20    | ë        |             |                                                                                           | 8 /bin/dbus+daemon -- confir  |
| RES                   |             | 686            | 0.0                 |              | 6.0 14.5M 1.76M |             |           | 2525 kernelix3 |         | 0 <sub>5</sub> |      | 0:00.60    | ø        |             | 0 gnome-pty-helper                                                                        |                               |
| 26                    |             | 251            | 0 <sub>0</sub>      | 8.3          |                 | 204H 16.4M  |           | 2014 colord    |         | 0.5            |      | 0:00.00    | ø        |             |                                                                                           | # /usr/lib/colord/colord      |
| D                     |             | 41             | 0.8                 | 6.0          |                 | ð           |           | 52 root        |         | 6S             |      | 0:88.88    | ø        |             | 8 kworker/3:1                                                                             |                               |
|                       |             |                | 0.0                 | 0.4          |                 | 470M 16.3M  |           | 2113 kernelix3 |         | 0 <sub>5</sub> |      | 0:00.40    | ô        |             |                                                                                           | 0 /usr/lib/evolution/evolut   |

Gambar 6. Host Kondisi *Idle*

Dari gambar 6 diatas dapat diketahui data dari hasil pengujian posisi *host* saat komputer dalam keadaan *idle*, dengan hasil pengamatan lengkap terdapat pada tabel 4 dibawah ini.

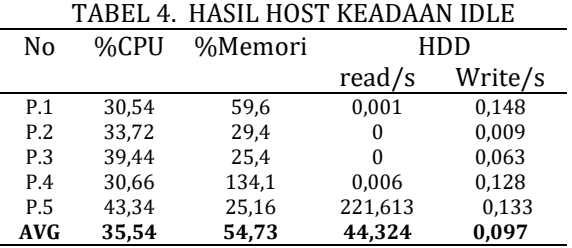

Berdasarkan hasil tabel 4 dapat dilihat bahwa, untuk pengujian pada posisi *host* saat komputer dalam keadaan diam (*idle*) menghasilkan *generate* data yang dihasilkan oleh aplikasi glancies pada pengujian pertama menghasilkan penggunaan *cpu* 30,54%, *memory* 59,6%, *hdd read* 0,001Mb, *hdd write* 0,148Mb. Pada pengujian kedua menghasilkan *generate* data penggunaan *cpu* 33,72%, *memory* 29,4%, *hdd read* 0Mb, *hdd write* 0,009Mb/s. Pada pengujian ketiga menghasilkan *generate* data penggunaan *cpu* 39,44%, *memory* 25,4%, *hdd* *read* 0 Mb/s, *hdd write* 0,063Mb/s. Pada pengujian keempat menghasilkan *generate* data penggunaan *cpu* 30,66%, *memory* 134,1%, *hdd read* 0,006Mb/s, *hdd write* 0,128Mb/s. Pada pengujian kelima menghasilkan *generate* data penggunaan *cpu* 43,34%, *memory* 25,16%, *hdd read* 221,613Mb/s, *hdd write* 0,133Mb/s. Setelah di lakukan perhitungan rata-rata diperoleh bahwa penggunaan proses CPU pada saat kondisi komputer host dalam keadaan idle 35,54%, memori 54,73%, hdd read 44,32Mb/s dan hdd write 0,097Mb/s. Hasil ini menunjukkan bahwa penerapan KVM dengan menyertakan 3 Virtual Menager yang diposisikan dalam keadaan idle sudah cukup mempengaruhi kinerja kecepatan access CPU, Memori beradasarkan ketntuan bahwa penggunaan sistem operasi secara normal harus berada pada 2-4% untuk kondisi idle.

Pada tabel 5 merupakan hasil pengujian komputer host pada kondisi KVM menjalankan 1 VM. Bagian pengujian ini akan dibagi menjadi dua bagian yaitu pada *host* dan dengan 1 *Virtual-Manager*.

TABEL 5. HASIL PENGUJIAN DENGAN 1 VM

| No         | %CPU  | %Memori |        | <b>HDD</b> |
|------------|-------|---------|--------|------------|
|            |       |         | read/s | Write/s    |
| P.1        | 42,58 | 68.6    | 0.009  | 0,104      |
| P.2        | 43,2  | 52,38   | 0,030  | 0,130      |
| P.3        | 50.8  | 49.6    | 0      | 0,061      |
| P.4        | 36,14 | 56,74   | 0,009  | 0,164      |
| P.5        | 40,12 | 48,55   | 0,009  | 0,026      |
| <b>AVG</b> | 42,56 | 55,17   | 0,012  | 0,097      |

Berdasarkan tabel 5 diatas dapat dilihat untuk pengujian pada posisi *host* saat KVM menjalankan satu *Virtual-Manager* menghasilkan *generate* data pada pengujian pertama penggunaan *cpu* 42,58%, *memory* 68,6%, *hdd read* 0,009Mb/s, *hdd write* 0,104Mb/s. Pada pengujian kedua menghasilkan *generate* data penggunaan *cpu* 43,2%, *memory* 52,38%, *hdd read* 0,030Mb/s, *hdd write* 0,130Mb/s Pada pengujian ketiga menghasilkan *generate* data penggunaan *cpu* 50,8%, *memory* 49,6%, *hdd read* 0 Mb, *hdd write* 0,061Mb/s. Pada pengujian keempat menghasilkan *generate* data penggunaan *cpu* 36,14%, *memory* 56,74%, *hdd read* 0,009Mb/s, *hdd write* 0,164Mb/s. Pada pengujian kelima menghasilkan *generate* data penggunaan *cpu* 40,12%, *memory* 48,55%, *hdd read* 0,009Mb/s, *hdd write* 0,026Mb/s.

Hasil pengujian Host pada saat kondisi KVM menjalanakan dua Virtual Manager. Berikut dibawah ini merupakan gambar hasil capture

*ISSN. 2620-6900 (Online) 2620-6897 (Cetak)* 15SN. 2620-6900 148

proses pengujian pada posisi *host* pada saat KVM menjalankan dua *Virtual-Manager*:

| 1.87/2.27042<br><b>CPU [          </b> |               | 69.1%     | <b>CPU</b><br>user: |         | 58.1%               | 69.1% ntce:<br>ira: |           | 0.0% | 4.7% CTX SW:<br>inter: | 8009<br>2079 | <b>NEM</b><br>total: |       | 76.0% active:<br>3.54G inactive:                                                             | 2.270<br>911M | <b>SKAP</b><br>total: |
|----------------------------------------|---------------|-----------|---------------------|---------|---------------------|---------------------|-----------|------|------------------------|--------------|----------------------|-------|----------------------------------------------------------------------------------------------|---------------|-----------------------|
| <b>MEN. [           </b>               |               | 76.0%     |                     | system: | 8.1%                | towait:             |           | 0.01 | sw int:                | 1915         | used:                | 2.690 | buffers:                                                                                     | 22.9%         | used:                 |
| SWAP [                                 |               |           | tdle:<br><b>0%]</b> |         |                     | $29.15$ steal:      |           | 0.01 |                        |              | free:                | 871H  | cached:                                                                                      | 1.650         | free:                 |
| <b>NETWORK</b>                         | Rx/s          | Tx/s      |                     |         |                     |                     |           |      |                        |              |                      |       | TASKS 212 (441 thr), 2 run, 210 slp, 6 oth sorted automatically by memory percent, flat view |               |                       |
| ethe                                   | 0b            | 帖         |                     |         |                     |                     |           |      |                        |              |                      |       |                                                                                              |               |                       |
| 10 <sup>1</sup>                        | 12Kb          | 12Kb      | <b>CPUN</b>         |         | MEMX VIRT           | RES                 | PTD USER  |      |                        | NT 5         | TIME+                | R/s   | W/s Connand                                                                                  |               |                       |
| <b>Virbre</b>                          | <sup>6b</sup> | <b>eb</b> |                     |         | 8.8 25.7 3.460 932M |                     |           |      | 2710 libyirt-g         | 8S           | 0:58.28              | 448M  | 18N genu-system-x86 64 -ena                                                                  |               |                       |
| vnet0                                  | <b>Bb</b>     | <b>Bb</b> |                     |         | 0.0 22.3 3.650 869M |                     |           |      | 3184 libytrt-a         | 0.5          | 0:29.96              | 3948  | 15H genu-system-x86 64 -ena                                                                  |               |                       |
| vnet1                                  | <sup>0b</sup> | Øb        | 0.0                 |         | 5.1 1.666 187M      |                     |           |      | 2441 kernelix3         | 05           | 6:13.74              | 6M    | 26M /usr/bin/python3 /usr/t                                                                  |               |                       |
| <b>Wlane</b>                           | <sup>0</sup>  | <b>eb</b> | 0.0                 | 3.1     |                     | 473M 112M           | 1378 root |      |                        | 85           | 6:45.38              | 18    | 46K /usr/bin/X -core :6 -se                                                                  |               |                       |
|                                        |               |           | 0.0                 |         | 2.5 8104 89.1M      |                     | 2672 root |      |                        | 0.5          | 0:12.58              | 13M   | 24K python /usr/share/virt-                                                                  |               |                       |
| DISK 1/0                               | R/s           | W/s       | 0.0                 |         | 2.4 1.42G BB.SM     |                     |           |      | 2891 kernelix3         | 8S           | 0:38.34              | 12M   | 4K compliz                                                                                   |               |                       |
| sdat.                                  | 8             | ٥         | 0.0                 |         | 1.4 1.026 50.9M     |                     |           |      | 2196 kernelix3         | 0.5          | 0:88.15              | 1M    | 0 /usr/lib/evolution/evol                                                                    |               |                       |
| 3rB                                    | ø             | Ő.        | 0.8                 |         | 1.2 1.016 44.2M     |                     |           |      | 2143 kernelix3         | 8S           | 0:03.60              | 6M    | 20K nautilus n                                                                               |               |                       |
|                                        |               |           | 0.0                 | 0.9     |                     | 695M 33.6M          |           |      | 1952 kernelix3         | <b>0 S</b>   | 0:00.15              | 13M   | 0 /usr/lib/x86 64-linux-c                                                                    |               |                       |

Gambar 7 Proses Pengujian Pada 2 VM

Dari gambar 7 diatas dapat diketahui data dari hasil pengujian dengan posisi *Virtual-Manager* satu dan dua yang dijalankan pada KVM terdapat pada tabel 6 dibawah ini.

TABEL 6 HASIL PENGUJIAN PADA 2 VM

|      | CPU (%)<br>Memori (%) |      |       |      | HDD         |      |              |  |  |  |
|------|-----------------------|------|-------|------|-------------|------|--------------|--|--|--|
|      |                       |      |       |      | Read/s (Mb) |      | Write/s (Mb) |  |  |  |
| VM.1 | VM.2                  | VM.1 | VM.2  | VM.1 | VM.2        | VM.1 | VM.2         |  |  |  |
| 0.12 | 1.66                  | 25.7 | 22.36 | 89.6 | 78.8        | 3.6  | 3.03         |  |  |  |
| 0.36 | 2.76                  | 24.1 | 11.52 | 0    | $\theta$    | 0    | 0.02         |  |  |  |
| 0.24 | 3,56                  | 25.9 | 22.86 | 4.8  | 79.6        | 18   | 3,60         |  |  |  |
| 0.24 | 1.72                  | 24.3 | 20.86 | 86.2 | 71.9        | 1.6  | 1.61         |  |  |  |
| 0.18 | 11,28                 | 24,2 | 21,7  | 85.4 | 74.41       | 0.80 | 1,01         |  |  |  |
| 0.22 | 4.19                  | 24.8 | 19.8  | 53,2 | 60.9        | 4.80 | 1.85         |  |  |  |

Berdasarkan tabel 6, diperoleh hasil untuk pengujian pada posisi VM satu yang dijalankan pada KVM menghasilkan *generate* data pada pengujian pertama penggunaan *cpu* 0,12% , *memory* 25,7% , *hdd read* 89,6 Mb, *hdd write* 3,6 Mb. Pada pengujian kedua menghasilkan *generate* data penggunaan *cpu*  0,36% , *memory* 24,1% , *hdd read* 0 Mb , *hdd write* 0 Mb. Pada pengujian ketiga menghasilkan *generate* data penggunaan *cpu* 0,24% , *memory* 25,9% , *hdd read* 4,8 Mb, *hdd write* 18 Mb. Pada pengujian keempat menghasilkan *generate* data penggunaan *cpu* 0,24% , *memory* 24,3% , *hdd read* 86,2 Mb, *hdd write* 1,6 Mb. Pada pengujian kelima menghasilkan *generate* data penggunaan *cpu* 0,18%, *memory* 24,2% , *hdd read* 85,4 Mb, *hdd write* 0,8001 Mb.

Sedangkan proses pengujian pada posisi saat VM dua yang dijalankan pada KVM dapat diketahui data dari hasil pengujian dengan posisi *Virtual-Manager* dua yang dijalankan pada KVM menghasilkan *generate* data pada pengujian pertama penggunaan *cpu* 1,66%, *memory* 22,36%, *hdd read* 78,8 Mb, *hdd write* 3,0324 Mb. Pada pengujian kedua menghasilkan *generate* data penggunaan *cpu* 2,76%, *memory* 11,52%, *hdd read* 0 Mb, *hdd write* 0,0201 Mb. Pada pengujian ketiga menghasilkan *generate* data penggunaan *cpu* 3,56%, *memory* 22,86%, *hdd read* 79,6 Mb, *hdd write* 3,6091 Mb. Pada *JIRE (Jurnal Informatika & Rekayasa Elektronika) Volume 5, No 1, April 2022 <http://e-journal.stmiklombok.ac.id/index.php/jire>*

pengujian keempat menghasilkan *generate* data penggunaan *cpu* 1,72%, *memory* 20,86%, *hdd read* 71,9693 Mb, *hdd write* 1,6109 Mb. Pada pengujian kelima menghasilkan *generate* data penggunaan *cpu* 11,28%, *memory* 21,7%, *hdd read* 74,4119 Mb, dan *hdd write* 1,0083 Mb.

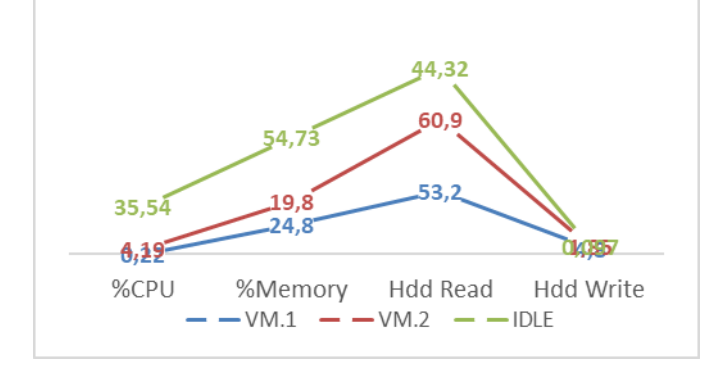

Gambar 8. Grafik Pengujian 2 VM

Dibawah ini adalah hasil capture VM tiga pada saat dilakukan eksekusi, pada gambar hasil capture terlihat bahwa VM tiga tdak bisa dijalankan sebagaimana mestinya karena memori yang dialokasikan tidak mencukupi untuk menjalankannya.

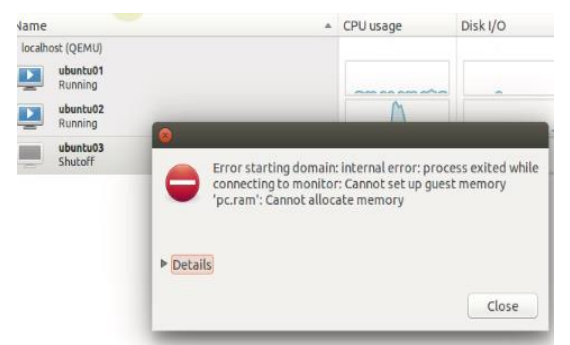

Gambar 9. Hasil Capture Error VM Tiga

Dari hasil pengujian yang telah dilakukan dengan variasi *Harddisk* 100 GB dan *Memory* 1 GB pada masing-masing *Virtual-Manager* ini dapat disimpulkan bahwa penggunaan virtualisasi KVM hanya mampu menjalankan 2 buah *Virtual-Manager* secara normal/ bersamaan pada spesfikasi komputer yang digunakan pada penelitian ini.

#### **b. Besaran Memori 100GB dengan masingmasing memori 512MB**

Hasil Pengujian KVM Berdasarkan Variasi Besaran *Memory* Dibawah ini adalah tabel variasi pembagian kapasitas *harddisk* dan *memory* pada masing-masing *Virtual-Manager* yang telah diinstal.

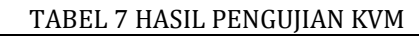

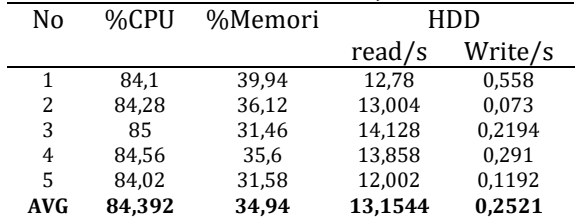

Pada tabel diatas dapat dilihat untuk pengujian *host* dengan aplikasi *Glances* dengan ukuran *harddisk* 100 Gb dan *memory* 1 Gb dapat dilihat pada pengujian pertama menghasilkan *generate* data penggunaan *cpu* 84,1%, *memory* 39,94%, *hdd read* 12,78 Mb, dan *hdd write* 0,558 Mb. Pengujian kedua menghasilkan *generate* data penggunaan *cpu* 84,28%, *memory* 36,12%, *hdd read* 13,004 Mb, dan *hdd write* 0,073 Mb. Pengujian ketiga menghasilkan *generate* data penggunaan *cpu* 85%, *memory* 31,46%, *hdd read*  14,128 Mb, dan *hdd write* 0,2194 Mb. Pengujian keempat menghasilkan *generate* data penggunaan *cpu* 84,56%, *memory* 35,6%, *hdd read* 13,858 Mb dan *hdd write* 0,291 Mb. Pengujian kelima menghasilkan *generate* data penggunaan *cpu* 84,02%, *memory* 35,58%, *hdd read* 12,002 Mb, dan *hdd write* 0,1192 Mb.

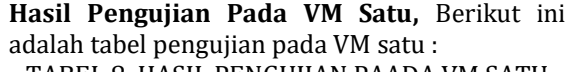

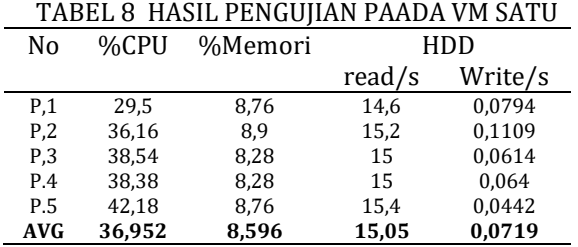

Berdasarkan tabel diatas dapat dilihat untuk pengujian *Virtual-Manager* satu dengan aplikasi *Glances* dengan besaran *harddisk* 100 Gb dan *memory* 1 Gb dapat dilihat pada pengujian pertama menghasilkan *generate* data penggunaan *cpu* 29,5%, *memory* 8,76%, *hdd read* 14,6 Mb, dan *hdd write* 0,0794 Mb. Pengujian kedua menghasilkan *generate* data penggunaan *cpu* 36,16%, *memory* 8,9%, *hdd read* 15,2 Mb, dan *hdd write* 0,1109 Mb. Pengujian ketiga menghasilkan *generate* data penggunaan *cpu* 38,54%, *memory* 8,28%, *hdd read* 15 Mb, dan *hdd write* 0,0614 Mb. Pengujian keempat menghasilkan *generate* data penggunaan *cpu* 38,38%, *memory* 8,28%, *hdd read* 15 Mb dan *hdd write* 0,064 Mb. Pengujian kelima menghsilkan *generate* data penggunaan *cpu* 42,18%, *memory* 8,76%, *hdd read* 15,4 Mb, dan *hdd write* 0,0442 Mb.

**Hasil Pengujian Pada VM Dua,** Pada bagian ini akan diuji pada tiga bagian yaitu pada *host*, *Virtual-Manager* satu dan *Virtual-Manager* dua sebagai berikut : Berikut ini adalah tabel pengujian *host* pada VM dua :

TABEL 9 HASIL PENGUJIAN HOST PADA VM DUA

| No             | %CPU  | %Memori |        | HDD     |
|----------------|-------|---------|--------|---------|
|                |       |         | read/s | Write/s |
| P <sub>1</sub> | 66.56 | 70.94   | 3.6708 | 0.3234  |
| P.2            | 64.92 | 72.78   | 3.3974 | 0.2328  |
| P.3            | 97.42 | 60.7    | 11.058 | 0.0594  |
| P.4            | 58.52 | 69,22   | 4.344  | 0.365   |
| P.5            | 76.08 | 65.16   | 9.122  | 0,2604  |
| AVG            | 72,7  | 67,76   | 6.3184 | 0.2482  |

Berdasarkan tabel diatas dapat dilihat untuk pengujian *host* pada*Virtual-Manager* dua dengan aplikasi *Glances* dengan besaran *harddisk* 100 Gb dan *memory* 1 Gb dapat dilihat pada pengujian pertama menghasilkan *generate* data penggunaan *cpu* 66,56%, *memory* 70,94%, *hdd read* 3,6708 Mb, dan *hdd write* 0,3234 Mb. Pengujian kedua menghasilkan *generate* data penggunaan *cpu* 64,92%, *memory* 72,78%, *hdd read* 3,3974 Mb, dan *hdd write* 0,2328 Mb. Pengujian ketiga *generate* data menghasilkan penggunaan *cpu* 97,42%, *memory* 60,7%, *hdd read* 11,058 Mb, dan *hdd write* 0,0594 Mb. Pengujian keempat menghasilkan *generate* data penggunaan *cpu* 58,52%, *memory* 69,22%, *hdd read* 4,344 Mb dan *hdd write* 0,365 Mb. Pengujian kelima menghasilkan *generate* data penggunaan *cpu* 76,08%, *memory* 65,16%, *hdd read* 9,122 Mb, dan *hdd write* 0,2604 Mb.

**Hasil Pengujian VM Tiga,** Berikut ini adalah tabel hasil pengujian sebagai berikut:

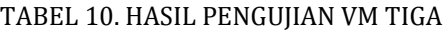

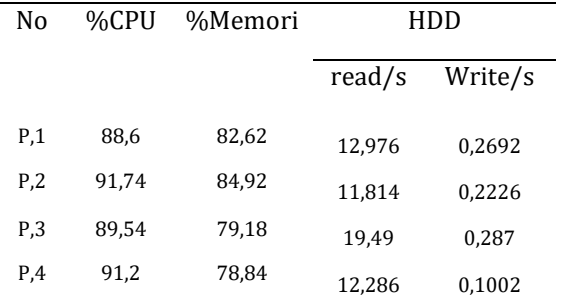

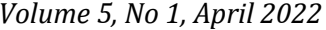

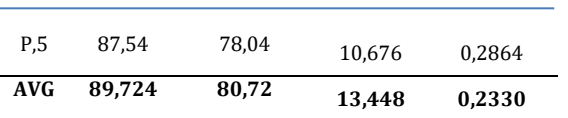

Pada tabel diatas dapat dilihat untuk pengujian *host* dengan aplikasi *Glances* dengan ukuran *harddisk* 100 Gb dan *memory* 512 Mb dapat dilihat pada pengujian pertama menghasilkan *generate* data penggunaan *cpu*  88,6%, *memory* 82,62%, *hdd read* 12,976 Mb, dan *hdd write* 0,2692 Mb. Pengujian kedua menghasilkan *generate* data penggunaan *cpu*  91,74%, *memory* 84,92%, *hdd read* 11,814 Mb, dan *hdd write* 0,2226 Mb. Pengujian ketiga menghasilkan *generate* data penggunaan *cpu*  89,54%, *memory* 79,18%, *hdd read* 19,49 Mb, dan *hdd write* 0,287 Mb. Pengujian keempat menghasilkan *generate* data penggunaan *cpu* 91,2%, *memory* 78,84%, *hdd read*1 2,286 Mb dan *hdd write* 0,1002 Mb. Pengujian kelima menghasilkan *generate* data penggunaan *cpu*  87,54%, *memory* 78,04%, *hdd* read 10,676 Mb, dan *hdd write* 0,2864 Mb.

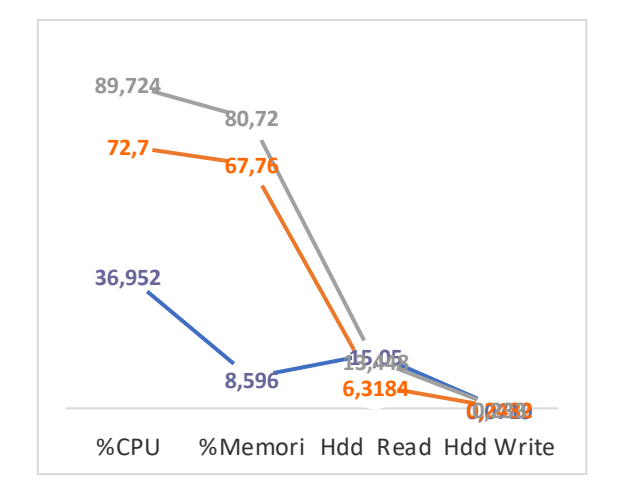

Gambar 9. Grafik Hasil Rata-Rata pengujian 3 VM

Berdasarkan pengujian yang dilakukan pada Virtual Mesin (VM) 1, 2 dan 3 yang terdapat pada tabel 7,8 dan 9 maka dapat dianalisis seperti pada gambar grafik 9 diatas bahwa Proses penggunaan CPU tertinggi mencapai 89,72% , memori 80,72% dan pembacaan hardisk read dan wite tergolong sangat lambat. Hal membuktikan bahwa penerapan virtual mesin dengan kondisi hardisk berkasitas 100GB dengan penggunaan memori RAM 512MB, tidak memungkinkan untuk dipergunaan sebagai Server VPS.

#### **5. KESIMPULAN DAN SARAN a. Kesimpulan**

Adapun kesimpulan dari hasil penelitian yang telah dilakukan terhadap penggunaan virtualisasi KVM (Kernel-based Virtual Machine) dapat disimpulkan:

- 1. Berdasarkan variasi besaran hardisk dialokasikan sebanyak 100GB menggunakan CPU Core i5 dan besaran memori 1GB, hasil pengujian dan pengamatan dilakukan dengan aplikasi glances, untuk parameter cpu, memory dan hdd (read dan write) diperoleh kondisi tidak normal dengan penggunaan tertinggi cpu 89,72%, memory 80,72% dan hdd read 13,448 Mb, dan hdd write 0,2330 Mb, karena disimpulkan pemakaian cpu dan memory melebihi batas normal yaitu 80%.
- 2. Berdasarkan variasi besaran *Harddisk* yang dialokasi sebanyak 100GB, *CPU* Core i5, dan Memori 512MB untuk ketiga *Virtual-Manager* dengan sistem operasi pada VM yang terinstall sebanyak 3 aplikasi, dperoleh bahwa mesin komputer hanya mampu menjalankan 2 buah *Virtual-Manager* saja secara bersamaan, karena penggunaan CPU masih dalam katagori normal 35,54%, Serta penggunaan CPU meningkat *mencapai 89,72 apabila menjalankan 3 buah Virtual Manager sehingga dinyatakan* tidak memungkinkan untuk digunakan sebagai server VPS.

# **b. Saran**

Bagi peneliti yang ingin mengembangkan lebih lanjut terhadap penggunaan VPS untuk pembangunan *cloud computing* agar melakukan pengujian dengan lebih banyak variasi pembagian kapasitas *harddisk* dan *memory* pada *Virtual-Manager* serta dapat dikembangkan dengan menerapkan sebuah *server-fam.*

# **6. UCAPAN TERIMA KASIH**

Peneliti mengucapkan banyak terima kasih khususnya untuk para mahasiswa yang turut serta ikut menyediakan perangkat komputer , software dan hardware serta melakukan instalasi dan konfigurasi terhadap aplikasi virtualasi yang digunakan pada penelitian ini dan semoga penelitian ini dapat mempunyai kontribusi nyata dalam pengembangan keilmuan serta menjadi acuan jika ingin mempergunakan teknologi virtualiasasi seperti

KVM khusus kaitannya dengan penerapan Virtual Private Server (VPS).

# **Daftar Pustaka:**

- [1] E. Kurniawan, "PENERAPAN TEKNOLOGI CLOUD COMPUTING DI UNIVERSITAS Studi Kasus : Fakultas Teknologi Informasi UKDW," Eksis, vol. 08, no. 01, pp. 29–36, 2015.
- [2] A. Ashari, H. Setiawan, J. Ilmu, F. Mipa, and U. G. Mada, "Kata kunci : ICT," J. Sist. Inf., vol. 3, no. 2, pp. 336–345, 2011.
- [3] R. Eka, A. Rachman, and T. Wahyu, "Virtual Private Server ( VPS ) Sebagai Alternatif Pengganti Dedicated Server," Semin. Intell. Technol. Its Appl. SITIA, pp. 2–7, 2010.
- [4] D. Marta, M. A. E. Putra, and G. Barovih, "Analisis Perbandingan Performa Virtualisasi Server Sebagai Basis Layanan Infrastructure As A Service Pada Jaringan Cloud," MATRIK J. Manajemen, Tek. Inform. dan Rekayasa Komput., vol. 19, no. 1, pp. 1– 8, 2019, doi: 10.30812/matrik.v19i1.433.
- [5] A. Widarma and Y. H. Siregar, "Rancangan Teknologi Virtualisasi Untuk Optimalisasi Server Di Universitas Asahan," CESS (Journal Comput. Eng. Syst. Sci., vol. Vol. 4 No., no. 2, pp. 313–319, 2019.
- [6] B. Harijanto and Y. Ariyanto, "Desain Dan Analisis Kinerja Virtualisasi Server Menggunakan Proxmox Virtual Environtment," J. Komput. Terap., vol. 1, no. 2, p. 169341, 2015, doi: 10.21107/simantec.v5i1.1010.
- [7] Whisnumurti Adhiwibowo, "Kernel-Based Virtual Machine Untuk Virtualisasi Database Sebagai Solusi," J. Transform., vol. 10, no. 2, pp. 89–98, 2013.
- [8] R. Umar et al., "Review Tentang Virtualisasi," Rev. Tentang Virtualisasi, vol. 7, no. 2, pp. 775–784, 2013, doi: 10.12928/jifo.v7i2.a2763.
- [9] D. K. Hakim, J. K. Riyanto, and A. Fauzan, "Pengujian Algoritma Load Balancing pada Virtualisasi Server," Sainteks, vol. 16, no. 1, pp. 33–41, 2020, doi: 10.30595/sainteks.v16i1.7015.
- [10] S. Dwiyatno, E. Rakhmat, and O. Gustiawan, "Implementasi Virtualisasi Server Berbasis Docker Container," Prosisko, vol. 7, no. 2, pp. 165–175, 2020, [Online]. Available: https://ejurnal.lppmunsera.org/index.php/PROSISK O/article/view/2520/.
- [11] Y. C. Firmansyah, W. W. Winarno, and E. Pramono, "Analisis Teknologi Virtual Mesin

*ISSN. 2620-6900 (Online) 2620-6897 (Cetak)* 151

Proxmox Dalam Rangka Persiapan Infrasktur Server (Studi Kasus: Universitas Nahdlatul Ulama Yogyakarta)," J. Inf. Politek. Indonusa Surakarta ISSN 2442- 7942, vol. 5, no. 3, pp. 3–6, 2019.

- [12] C. Mukmin and W. Cholil, "Perbandingan Openvz Dengan Kernel Based Virtual Machine (Kvm)," J. Ilm. Matrik, vol. 20, no. 2, pp. 129–135, 2019, doi: 10.33557/jurnalmatrik.v20i2.115.
- [13] A. Aziz and A. Tarkono, "Teknologi Virtualisasi Openvz dan Kernel-Based Virtual Machine sebagai Layanan IaaS pada Jaringan Enterprise," Multinetics, vol. 2, no. 1, p. 24, 2016, doi: 10.32722/vol2.no1.2016.pp24-30.
- [14] R. Kurniawan, "Analisis Dan Implementasi

Desain Jaringan Hotspot Berbasis Mikrotik Menggunakan Metode NDLC (Network Development Life Cycle) Pada BPU Bagas Raya Lubuk Linggau," J. Ilm. Betrik, vol. 7, no. 01, pp. 50–59, 2016, doi: 10.36050/betrik.v7i01.12.

[15] O. Puspita, D. Anggorowati, M. T. Kurniawan, and U. Y. K. S. H, "Desain Dan Analisa Infrastruktur Jaringan Wireless Di Pdii-Lipi Jakarta Dengan Menggunakan Metode Network Development Life Cycle ( Ndlc ) Design and Analysis of Infrastructure Wireless Network in Pdii-Lipi Jakarta Using Network Development Life Cycle ( Nd," Telkom Univ., vol. 2, no. 2, pp. 5811–5819, 2015.